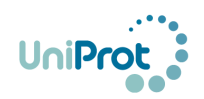

# **Bibliography Submission Help**

# **Table of Contents**

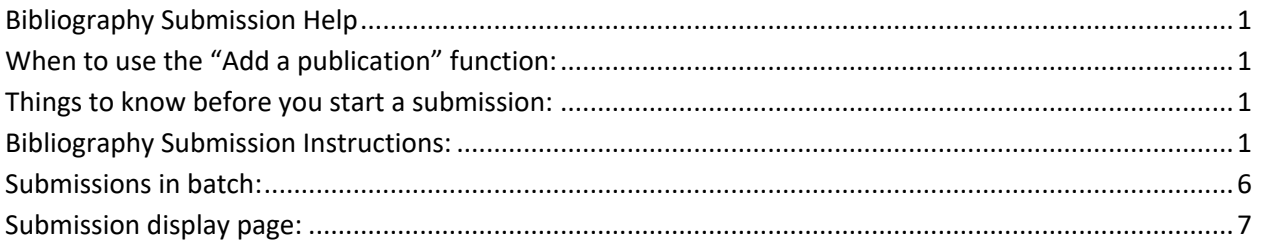

# **When to use the "Add a publication" function:**

 If you noticed that a publication that is relevant to a protein entry is not included in the publication section of UniprotKB Swiss-Prot of that particular entry protein. You do not have to be one of the authors of the publication to be added.

## **Things to know before you start a submission:**

- 1. Submissions are checked to ensure content is appropriate and may undergo minor edits to correct typos, grammar and for standardization purposes (e.g., use of three letter amino acid code for amino acid descriptions). Other content changes are done only with the submitter's permission.
- 2. ORCIDs are used internally for authentication, and externally to indicate your contribution. The latter helps to track and cite your contribution. If you choose to remain anonymous as a contributor you will lose that ability.
- 3. Add only facts related to the protein as described in the publication. Refrain from adding opinions related to the quality of data in the publication or other publications associated with the UniProt entry. You can submit feedback on existing annotations and associated publications in UniProt entries via the help desk https://www.uniprot.org/contact. We reserve the right to exclude your submission if opinions of such nature are encountered.
- 4. If you find any issue during the submission or need assistance, please contact us through this link https://www.uniprot.org/contact

# **Bibliography Submission Instructions:**

- **Scenario:** you work on activation of the insulin receptor and find that the paper with PMID:2449432 that describes phosphorylation of the rat insulin receptor is not associated with the UniProt entry P15127. Then you want to add this publication to the entry.
	- **Step 1:** In the protein entry (P15127), select the link "Add a publication" from either the main entry or the publication section (Figure1).

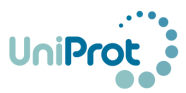

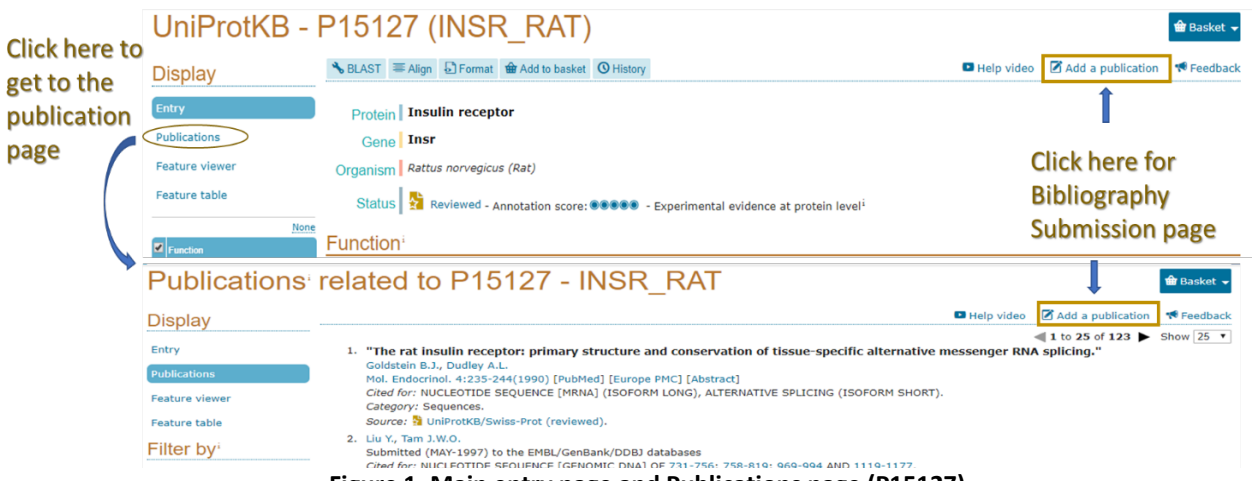

**Figure 1. Main entry page and Publications page (P15127)**

**Step 2:** Clicking on "Add a publication" will open the submission page (Figure 2) with the protein accession, P15127 in this case, automatically filled in the text box. The next step is to click the link to sign in with your ORCID. Note that this page also contains a brief description of the overall steps for the submission (with link to a sample form), and information about ORCID (what ORCID is and why ORCID is needed for the submission). We also provide a link to register if you need to get ORCID.

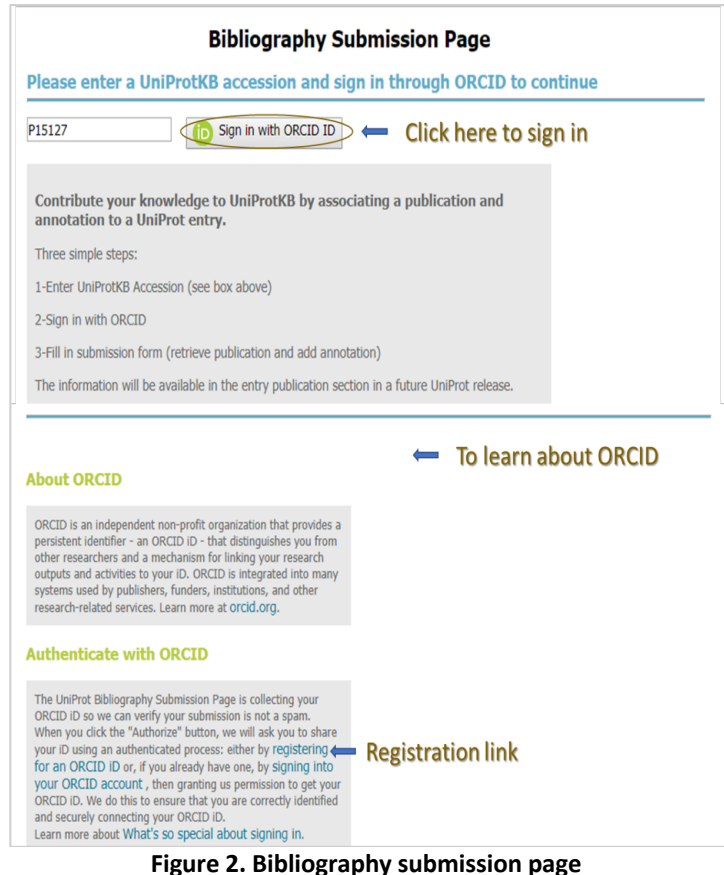

**Step 3:** After you sign in with your ORCID ID, the submission for will open (Figure 3). There are four sections of the form, "Contribute a Publication to the Following Entry", "Enter

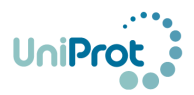

PubMed (PMID) for the Publication", "Annotation Section (optional)", and "Contributor Information". The latter two sections will appear only after the previous sections are completed.

**The first section "Contribute a Publication to the Following Entry"** is automatically filled. Then you only need to type in the PubMed ID (PMID) for the publication you want to add (in this case 2449432) in the text box called "Enter PubMed (PMID) for the Publication" section and click "Retrieve Publication INFO".

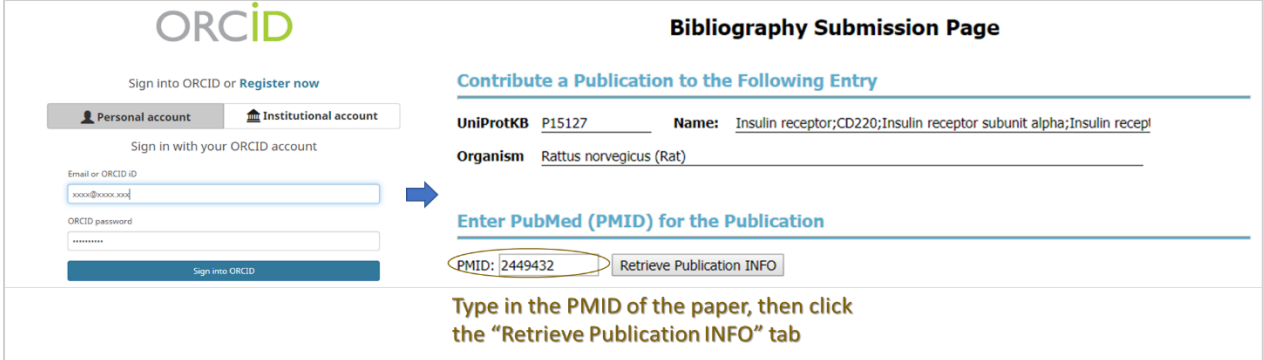

**Figure 3. ORCID sign in page and Bibliography submission page.**

**Step 4:** After you click "Retrieve Publication INFO", the retrieved title of the paper along with its authors and link will show. Carefully answer the questions to make sure the information retrieved by the system is correct before you proceed.

**Enter PubMed (PMID) for the Publication** 

PMID: 2449432 Retrieve Publication INFO

#### **Publication information for PMID:2449432**

"A cascade of tyrosine autophosphorylation in the beta-subunit activates the phosphotransferase of the insulin receptor."

White MF, Shoelson SE, Keutmann H, Kahn CR.

J Biol Chem 263:2969-80 (1988 Feb 25) [PubMed] [Europe PMC]

Is this the publication you want to submit? Answer after you check the publication retrieved is the one you intend to include.

◉ Yes, this is the publication. ☉ No, it's not.

Is this publication about the protein and organism indicated above?

. Yes, it is. 
in No, it is not. 
<del>Answer after you check that the publication</del> is about the protein retrieved (including species).

#### **Figure 4. Bibliography submission form "Enter PubMed (PMID) for the Publication" section.**

**Step 5:** Once you answer "Yes" to both questions, the "Annotation section" will appear (figure 5). This section is optional, but **we greatly encourage you to contribute your knowledge**. It has two parts, one is to indicate what topics the article covers about the protein. You can select one or more topics. If you do not know leave this section blank. If you need more information to make a choice, please consult the information from the links below:

- Function: https://www.uniprot.org/help/function section
- Subcellular location: https://www.uniprot.org/help/subcellular location section

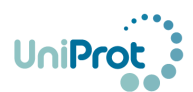

- Pathology and Biotech: https://www.uniprot.org/help/pathology\_and\_biotech\_section
- PTM / Processing: https://www.uniprot.org/help/ptm\_processing\_section
- Expression: https://www.uniprot.org/help/expression\_section
- Interaction: https://www.uniprot.org/help/interaction\_section
- Structure: https://www.uniprot.org/help/structure\_section
- Sequence: https://www.uniprot.org/uniprot/P15127#sequences

The second part gives the opportunity to include some annotation in text form.

- "Protein/gene name" text box is used when the publication presents a protein or gene name, ORF, locus ID, etc. Completing this field helps to provide evidence for the name and add synonyms that may not be yet in UniProt.
- "Function of this protein" is for adding a brief sentence(s) about the protein function. Remember to add facts derived from experimental data in the publication not personal opinions.

Examples:

"This protein is involved in <biological process name> process."

"This protein is a <enzyme type> that catalyzes the <reaction name>."

"When phosphorylated on <site> this protein functions as <molecular function>."

**•** "Association with disease(s)" is for the cases where the publication link the protein/gene to a disease. Remember to add facts derived from the publication not personal opinions. Examples:

"This publication describes a new variant <variant name> that has been found in patients with <disease>."

"This publication shows association of variant <variant name> with <disease>."

● "Any additional comment" is for adding any additional information, such as subcellular location or post-translational modifications. This information will also be made public. Remember to add facts derived from the publication not personal opinions.

Examples: you can add information on subcellular localization, post-translational modifications, etc.

Going back to our example case (P15127), the paper PMID:2449432 describes the phosphorylation sites on the insulin receptor beta subunit. Thus, PTM/Processing is selected as the topic of the publication, and the specific phosphorylated sites can be added in the "Any additional comment" text box.

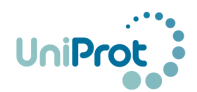

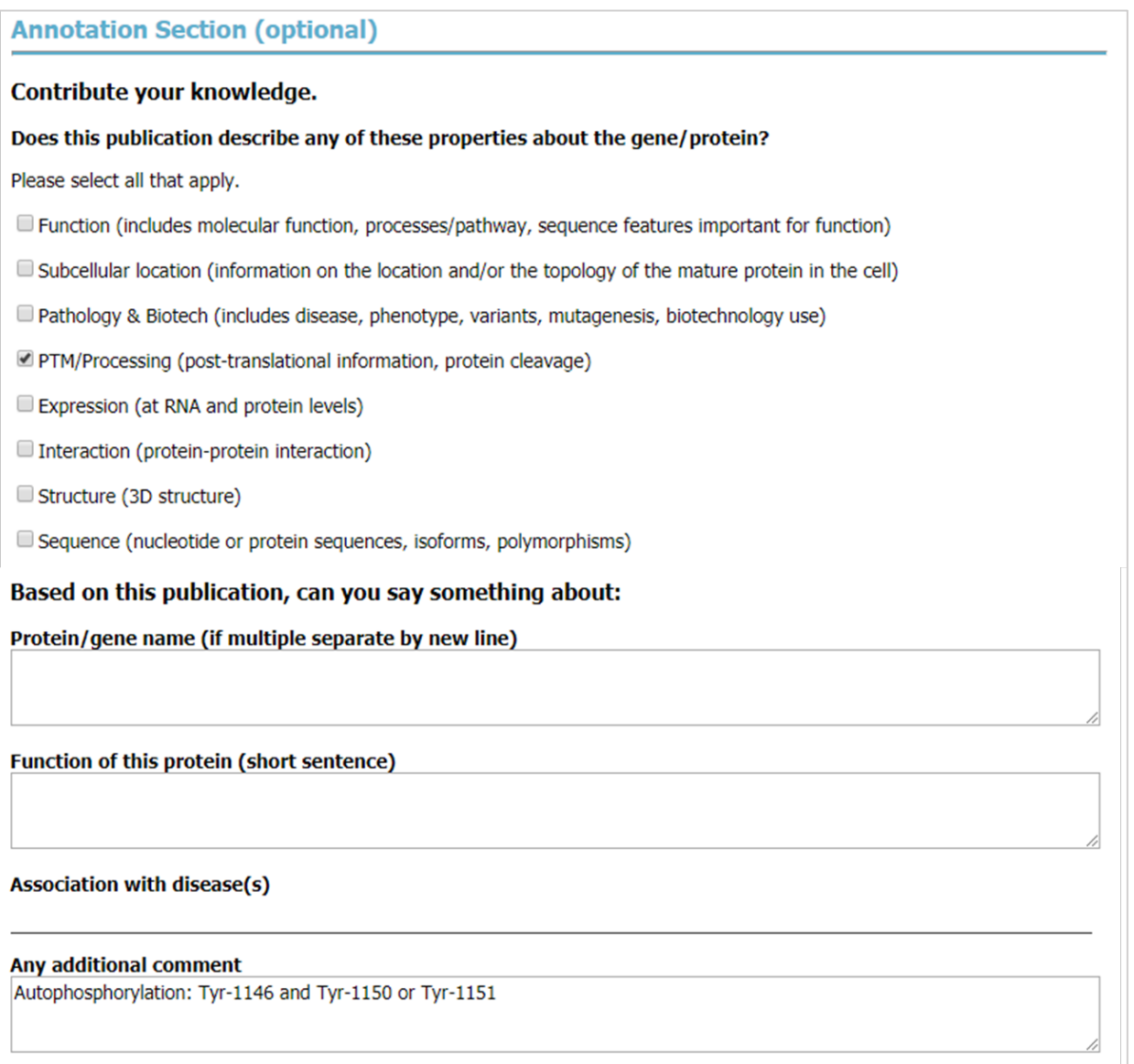

#### **Figure 5. Bibliography submission form "Annotation" section.**

- **Step 6:** In the "Contributor Information" section, the boxes marked with \* are required to answer, others are optional. You can choose to display your ORCID as contributor source or not. If your answer is yes, your ORCID will be shown as a contributor to this annotation publicly, and you can also trace back your contribution(s) and cite them. **Please NOTE** that once you choose to be an anonymous contributor, you will not be able to trace or cite your contribution(s). Please be mindful for the option you choose before submitting (Figure 6).
- **Step 7:** "Submit Bibliography", select this once you completed the form. A message will be displayed stating that the submission will be checked and will be added to a UniProt future release. You will also receive a system generated confirmation email.

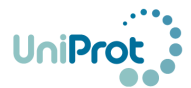

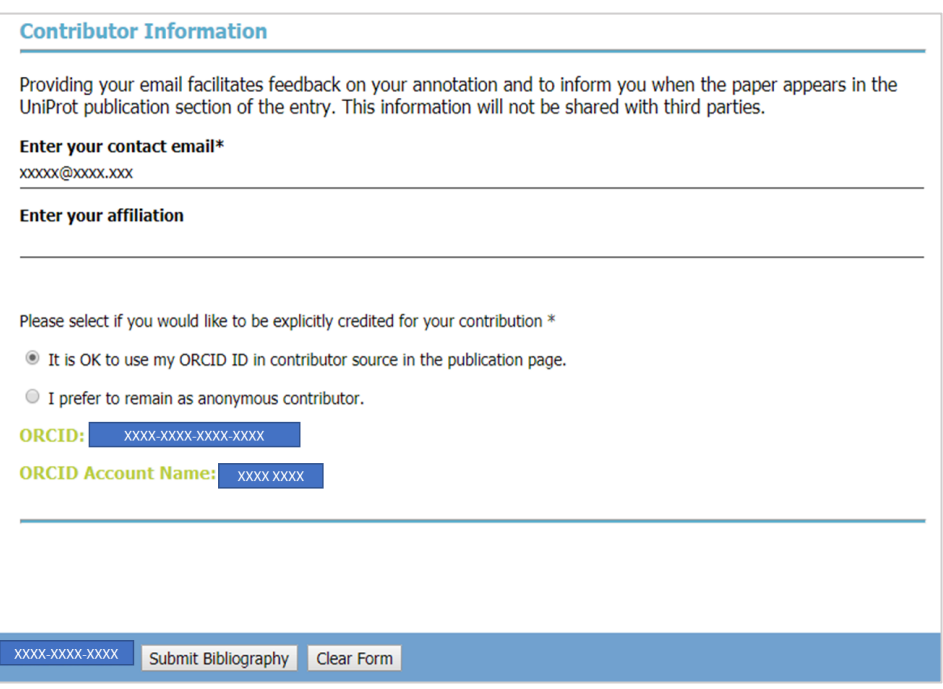

**Figure 6. Bibliography submission form "Contributor Information" section.**

### **Submissions in batch:**

In some cases, submitting one publication/protein at a time is cumbersome, as you may have a publication describing some aspect for many proteins, e.g., subcellular location or a posttranslational modification. Or you may have collected information from the literature for many proteins of your interest and you already have information stored in some table or database For these cases, we have created a template/sample spreadsheet to submit many annotations simultaneously for review. The file is available in Batch submission link in

https://community.uniprot.org/bbsub/index.html

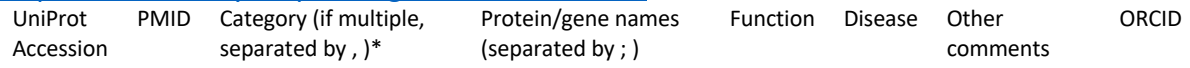

#### Where categories are number coded:

- 1 Function (includes molecular function, processes/pathway, sequence features important for function)
- 2 Subcellular location (information on the location and/or the topology of the mature protein in the cell)
- 3 Pathology & Biotech (includes disease, phenotype, variants, mutagenesis, biotechnology use)
- 4 PTM/Processing (post-translational information, protein cleavage)
- 5 Expression (at RNA or protein levels)
- 6 Interaction (protein-protein interaction)
- 7 Structure (3D structure)
- 8 Sequence (nucleotide or protein sequences, isoforms, polymorphisms)

Batch submissions are sent via email to publication submission@uniprot.org

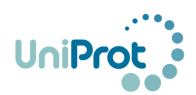

Their review process takes longer as there are more quality assurance involved than in the regular entry submission method.

## **Submission display page:**

We have created a page where submissions are displayed. As a contributor if you sign with ORCID you will be able to see all your submissions. Access: https://community.uniprot.org/bbsub/bbsubinfo.html

The submissions may have the following Status tags and visibility will vary depending on your role:

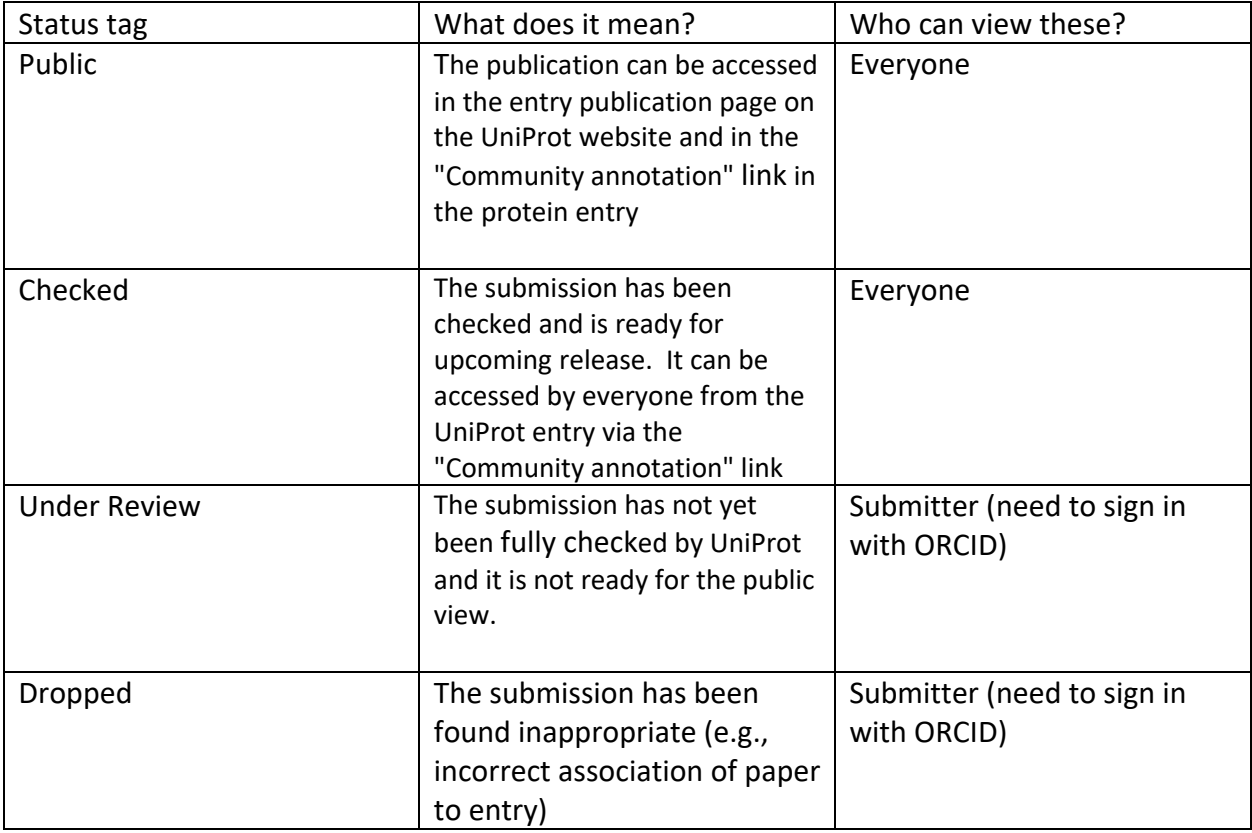

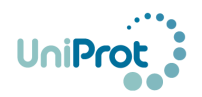

|                                                                                                    |                                  |          |                                                                                                    |                                                                                                    |                                                 | <b>HELP</b><br><b>FAC</b>                                                                                                    |                                  |               |  |  |  |  |  |
|----------------------------------------------------------------------------------------------------|----------------------------------|----------|----------------------------------------------------------------------------------------------------|----------------------------------------------------------------------------------------------------|-------------------------------------------------|----------------------------------------------------------------------------------------------------|----------------------------------|---------------|--|--|--|--|--|
| <b>Community Bibliography Submissions</b>                                                                                                    |                                  |          |                                                                                                    |                                                                                                    |                                                 |                                                                                                    |                                  |               |  |  |  |  |  |
| <b>Compose Query</b><br>$\equiv$                                                                                                    | Submission Status<br>Public      |          |                                                                                                    | <b>Choose displaying fields</b><br>Sign in ORCID<br><b>Ex</b> UniProt AC <b>Ex</b> Protein Name <b>Ex</b> PMID <b>Ex</b> Article Title <b>Ex</b> ORCID |                                                 |                                                                                                    |                                  |               |  |  |  |  |  |
| <b>2</b> Category <b>2</b> Annotation <b>2</b> Submit Date <b>2</b> Status<br>Submit Search<br><b>Reset Search</b><br><b>Hide/Show Query</b><br>Refresh<br>Next<br>Go to page:<br>of 2 page(s) in total; Now displaying 1 - 50 of 94 results. [Display 50<br>Sorting results by Submit Date, in descending order.<br>Prev<br>$\circ$ rows in a pagel<br>Download All Search Results<br><b>Download Selected</b><br><b>Clear Selected</b> |                                  |          |                                                                                                    |                                                                                                    |                                                 |                                                                                                    |                                  |               |  |  |  |  |  |
|                                                                                                    | UniProt AC + Protein Name ≑      |          | <b>PMID</b> $\triangleq$ Article Title $\triangleq$                                                                                                    | $\bullet$ ORCID $\div$                                                                                                    | Category $\triangleq$                           | <b>Annotation ≑</b>                                                                                                    | Submit Date $\div$ Status $\div$ |               |  |  |  |  |  |
| P15127                                                                                                    | Insulin receptor                 | 29289466 | Angiotensin II type 2 receptor inhibits<br>expression and function of insulin<br>receptor in rat renal proximal tubule<br>cells.                           | 0000-0002-0803-4817                                                                                                    | [PTM / Processing][Expression]<br>[Interaction] | Comments: Activation of angiotensin II<br>type 2 receptor (AT2R) inhibits insulin<br>receptor expression via PI3K and PKC 2019-10-30<br>pathways in renal proximal tubule<br>cells.                                                                                  |                                  | <b>Public</b> |  |  |  |  |  |
| <b>Q9A7T6</b>                                                                                                    | Oxidoreductase                   |          | Identification of a dehydrogenase<br>20190087 required for lactose metabolism in<br>Caulobacter crescentus.                                                | 0000-0003-4691-3246 [Function]                                                                                                    |                                                 | Protein/gene_name:Lactose<br>dehydrogenase. Function:Oxidation of<br>lactose (product has not been<br>defined). Oxidizes lactose, salicin, and,<br>to a lesser extent, trehalose.                                                                                    | 2019-10-23                       | Public        |  |  |  |  |  |
| P21338                                                                                                    | Ribonuclease I                   |          | Purification and characterization of<br>2406134 Escherichia coli RNase I. Comparisons 0000-0003-4691-3246 [Function]<br>with RNase M.                      |                                                                                                    |                                                 | Protein/gene_name:Ribonuclease I.<br>Function:Endoribonuclease; degrades<br>each of the four ribonucleotide<br>homopolymers.                                                                                                    | 2019-10-23                       | Public        |  |  |  |  |  |
| P07012                                                                                                    | Peptide chain release factor RF2 | 6355097  | The Escherichia coli ribosomal protein<br>L11 suppresses release factor 2 but<br>promotes the release factor 1<br>activities in peptide chain termination. |                                                                                                    | 0000-0003-4691-3246 [Function][Interaction]     | Protein/gene_name:Peptide_chain<br>release factor RF2. Function: Involved<br>in peptide chain termination, leading<br>to codon-dependent peptidyl-tRNA<br>hydrolysis. Comments: Is repressed by<br>ribosomal protein L11 and stimulated<br>by ribosomal protein L16. | 2019-10-23                       | Public.       |  |  |  |  |  |

**Figure 7. Bibliography submission display page.**

The homepage of the community bibliography submission page offers search capabilities based on:

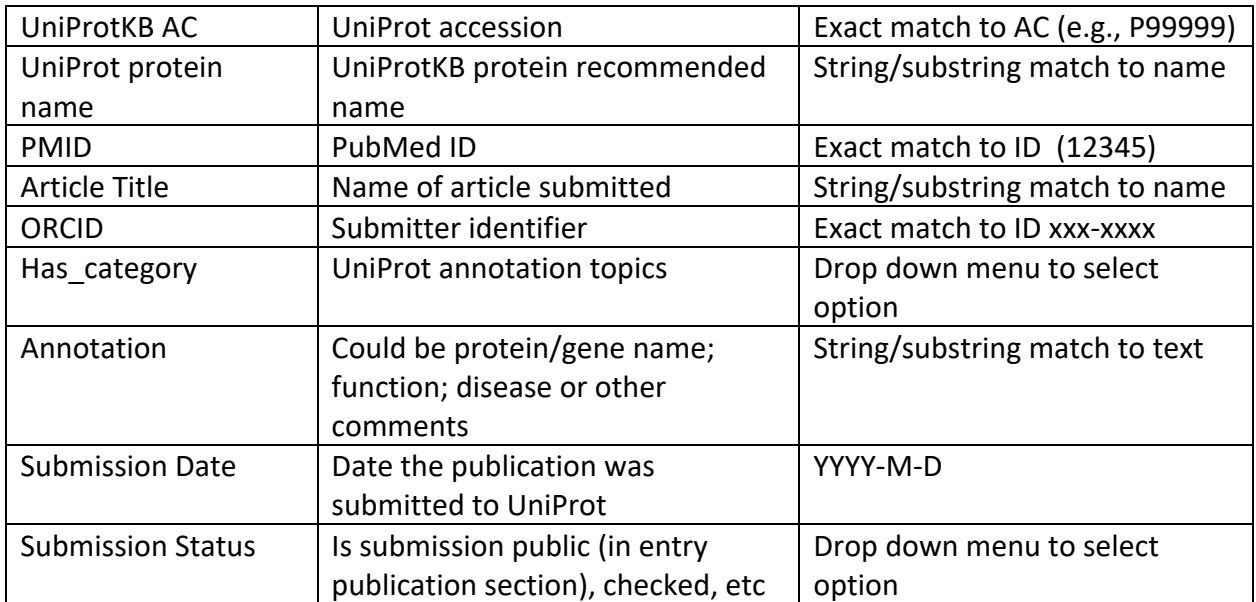

You can perform Boolean searches by adding search boxes with +, and by selecting AND/OR (Figure 8)

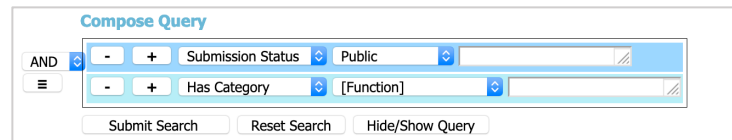

**Figure 8. Bibliography submission display Boolean search.** Searching for public submissions with function category

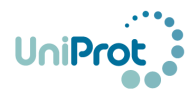

|                                                                                                    | <b>Compose Query</b>                                 |                                                        |         |                                                                                                    |                                                                                | <b>Choose displaying fields</b>                                            |                                                                                                    |            | Sign in ORCID |  |  |  |
|----------------------------------------------------------------------------------------------------|------------------------------------------------------|--------------------------------------------------------|---------|----------------------------------------------------------------------------------------------------|--------------------------------------------------------------------------------|----------------------------------------------------------------------------|----------------------------------------------------------------------------------------------------|------------|---------------|--|--|--|
|                                                                                                    | Submission Status C Public<br>$\equiv$<br><b>AND</b> |                                                        |         |                                                                                                    | IniProt AC In Protein Name <b>2</b> PMID <b>2</b> Article Title <b>2</b> ORCID |                                                                            |                                                                                                    |            |               |  |  |  |
|                                                                                                    | $\ddot{}$                                            | <b>C</b> [Function]<br><b>Has Category</b><br>$\equiv$ |         |                                                                                                    |                                                                                | <b>Z</b> Category <b>Z</b> Annotation <b>Z</b> Submit Date <b>Z</b> Status |                                                                                                    |            |               |  |  |  |
| Submit Search<br><b>Reset Search</b><br><b>Hide/Show Query</b><br>Next<br>of 2 page(s) in total; Now displaying 1 - 50 of 81 results. [Display 50<br>ighthrows in a page] Sorting results by Submit Date, in descending order.<br>Refresh<br>Go to page:<br>Prev<br>Download All Search Results<br><b>Clear Selected</b><br><b>Download Selected</b><br><b>PMID</b> ≑ Article Title ≑<br>Submit Date → Status ≑<br>UniProt AC ≑ Protein Name ≑<br>$\blacksquare$ ORCID $\hat{\div}$<br>Category $\hat{\div}$<br>Annotation $\hat{=}$ |                                                      |                                                        |         |                                                                                                    |                                                                                |                                                                            |                                                                                                    |            |               |  |  |  |
|                                                                                                    | <b>Q9A7T6</b>                                        | Oxidoreductase                                         |         | Identification of a dehydrogenase<br>20190087 required for lactose metabolism in<br>Caulobacter crescentus.                   | 0000-0003-4691-3246 [Function]                                                 |                                                                            | Protein/gene_name:Lactose<br>dehydrogenase. Function:Oxidation of<br>lactose (product has not been<br>defined). Oxidizes lactose, salicin, and,<br>to a lesser extent, trehalose. | 2019-10-23 | Public        |  |  |  |
|                                                                                                    | P21338                                               | Ribonuclease I                                         | 2406134 | Purification and characterization of<br>Escherichia coli RNase I. Comparisons 0000-0003-4691-3246 [Function]<br>with RNase M. |                                                                                |                                                                            | Protein/gene_name:Ribonuclease I.<br>Function:Endoribonuclease; degrades<br>each of the four ribonucleotide<br>homopolymers.<br>$- - - - - - -$                                   | 2019-10-23 | Public        |  |  |  |

**Figure 9. Result page.** Result for "public" submissions with category "function".

The columns can be customized by selecting checkboxes in "Choose displaying fields" (Figure 10) and content sorted using the up/down arrow next to column title.

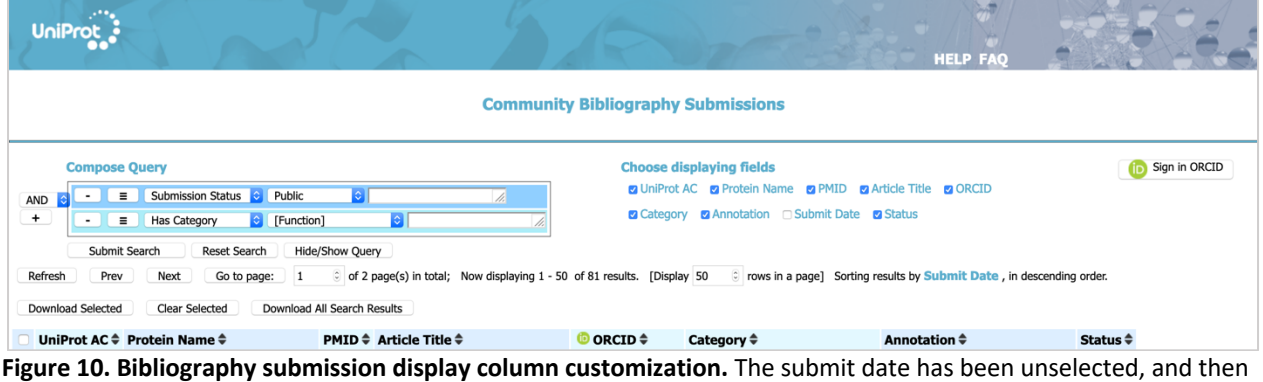

it is hidden in result columns

Checkboxes on the first column allow to select results to download in tab-delimited format (Figure 11). You can download a subset of selected as the example below, or Download all search results.

## a-Submissions selected for download

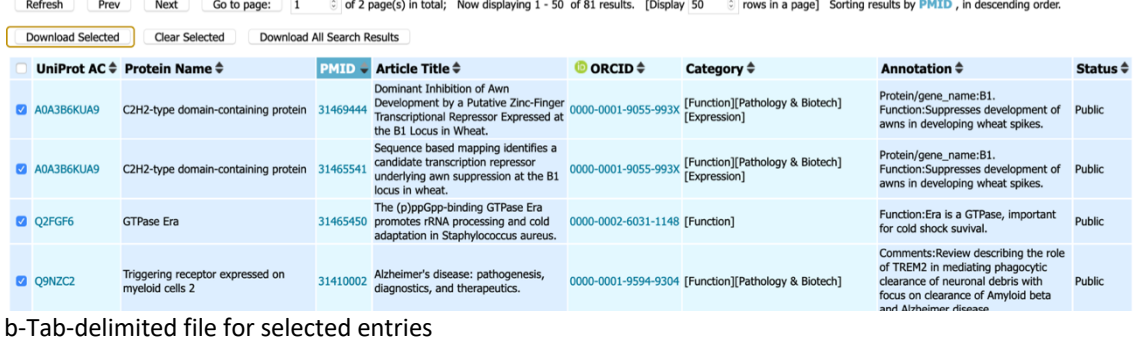

b-Tab-delimited file for selected entries<br>09NZC2 0RCID 31410002 0000-0001-9594-9304 [Function][Pathology & Biotech]Comments:Review describing the role of TREM2 in<br>mediating phagocytic clearance of neuronal debris with focu A0A3B6KUA9 ORCID 31465541 0000-0001-9055-993X [Function][Pathology & Biotech][Expression]Protein/gene\_name:B1.<br>Function:Suppresses development of awns in developing wheat spikes.<br>A0A3B6KUA9 ORCID 31469444 0000-0001-9055-99 Function:Suppresses development of awns in developing wheat spikes. Q2FGF6 ORCID 31465450 0000-0002-6031-1148 [Function]Function:Era is a GTPase, important for cold shock survival.

**Figure 11. Bibliography submission download.** The example shows selection of 4 submissions (a) and the download of those selected in tab-delimited format (b).